## Onze school heeft de SchoolApp

Versie voor familie

## <u>ANAN WANAN ANAN WARAN MARAKATA NA KANYA KATAN ZA SAZARA NA KATIKA MARAKA</u>

## Groepscode:

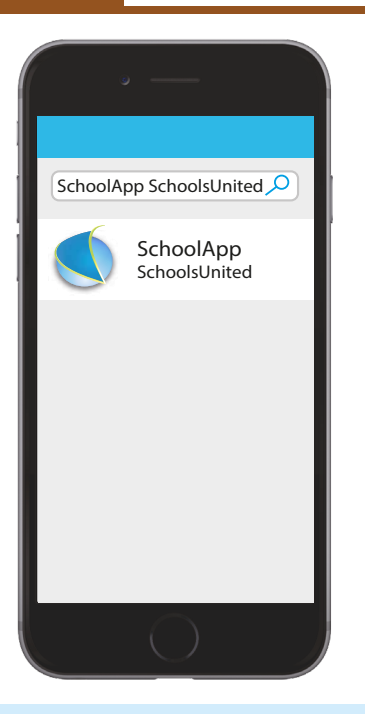

1. **Download** de SchoolApp in de App of Play Store. De SchoolApp is te herkennen aan de blauwe bol van SchoolsUnited.

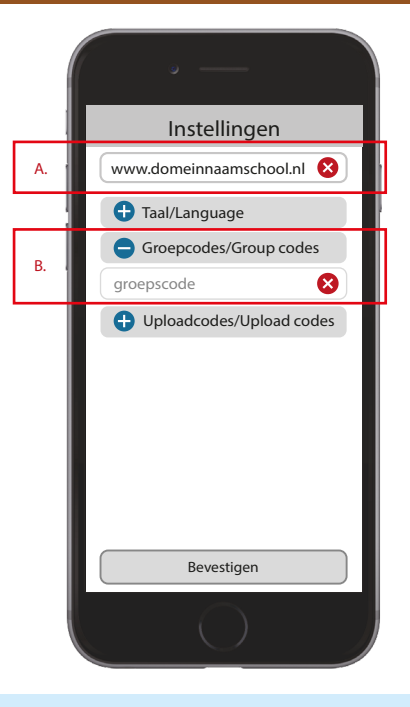

2. Voer de **domeinnaam (A)** van de schoolwebsite in en vervolgens de **groepscode (B)** (deze staat linksbovenin deze flyer).

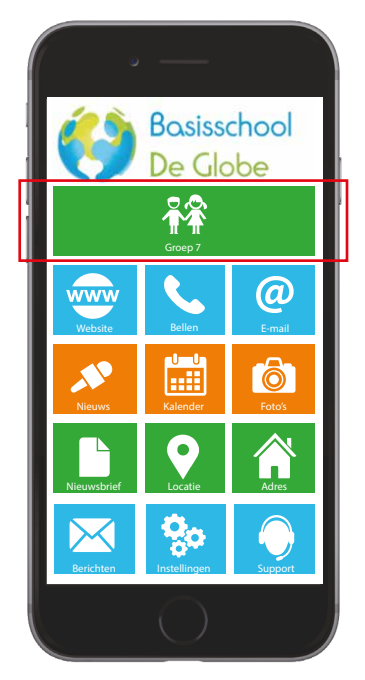

3. De SchoolApp is **klaar** voor gebruik. Je kunt nu de groep(en) van je kind(eren) volgen.

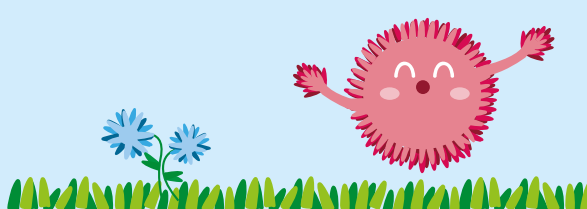

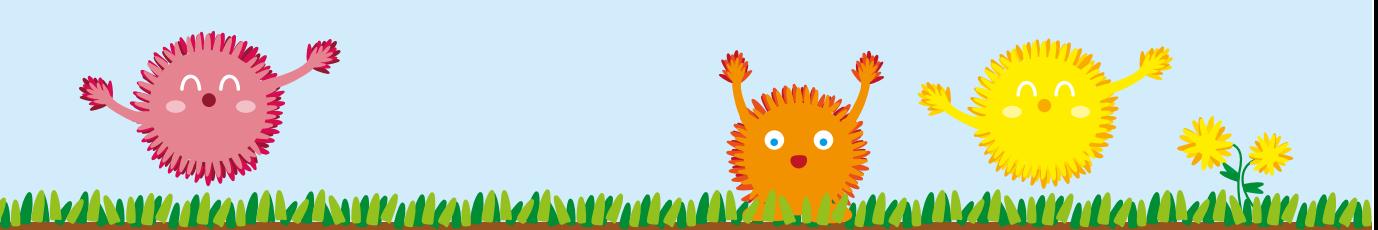

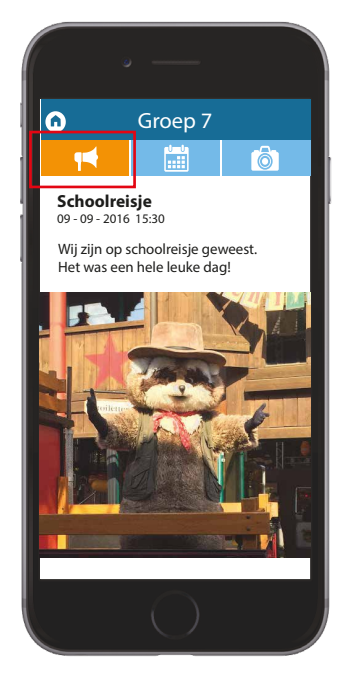

4. Onder het linker icoon bevindt zich het **nieuws** van de groep.

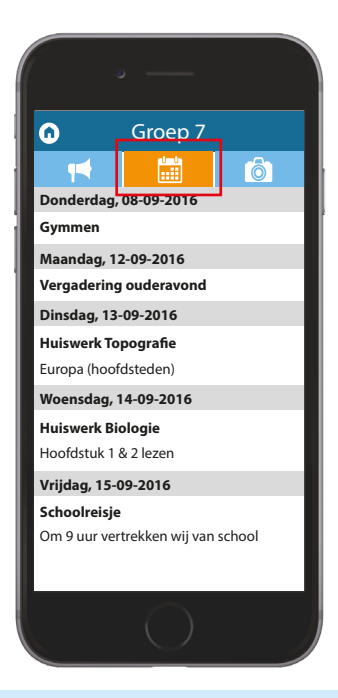

5. Onder het middelste icoon bevindt zich de **kalender** van de groep.

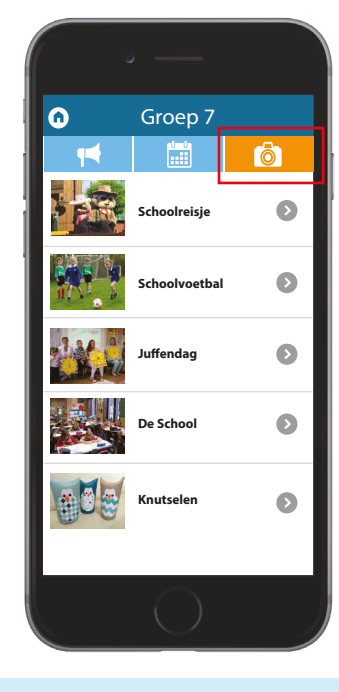

6. Onder het rechter icoon bevinden zich de **foto's** van de groep.